# Skoogmusic Loops Pack 1

Loops in different styles

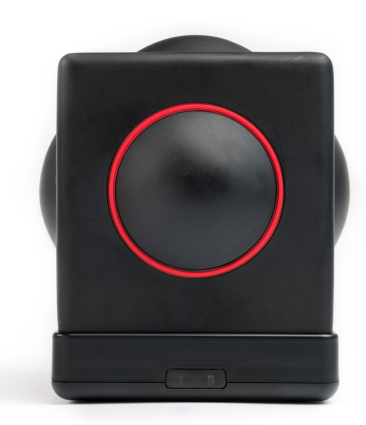

## In this pack

This support pack contains a bunch of loops with which you can improvise on the Skoog. The files in this pack are arranged by their musical style. Inside each of these style folders, you can find a folder of ready-mixed loops, and one of separate parts (with the exception of House World Music, which only has mixed loops).

You should find:

- This instruction manual
- AFRICAN WORLD MUSIC 103BPM Key: A Minor | Tempo: 103 BPM
- DANCE 123BPM Key: A Minor | Tempo: 123 BPM
- FUNK 90BPM Key: A Minor | Tempo: 90 BPM
- HIP HOP 90BPM Key: A Minor | Tempo: 90 BPM
- HOUSE WORLD MUSIC 120BPM Key: A Minor | Tempo: 120 BPM
- LATIN JAZZ 96BPM Key: A Minor | Tempo: 96 BPM

### How to use this

The name of each of the sound file will tell you the key, the speed, and the style of the loop. For example:

#### Am\_90\_HipHop\_Bass.aif

Am is the key of this loop - in this case it is in A Minor. If this is not present in the name, it indicates that it is a beat loop in no particular key.

90 is the tempo - the higher the number, the more fast-paced the track is (one beat per second  $= 60$ ).

HipHop Bass indicates the style of this loop. The name after the underscore is the main instrument in this loop - in this case the bass.

You can use these loops in GarageBand to create backing tracks or even live loop sets. Match the Key and tempo for the loops in GarageBand Settings (wrench icon).

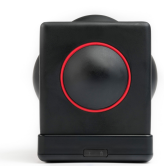

### Pentatonic Scale

With the loop loaded as a backing track, you could improvise to it on your Skoog using a pentatonic scale. Pentatonic scale is great as a palette of notes for improvisation, as every combination of notes within the scale will sound nice; hence no risk of playing a 'wrong' note!

Here is how to pick a pentatonic scale for your backing track:

- 1. Go to the Notes menu, Scales tab
- 2. In the Scale tab select the tonic, octave and mode

Did you know that there are other keys that are also compatible with your backing loop? This chart on the right will tell you all of the compatible keys - do try them out as each scale will give a slightly different feel to the overall performance! Here's how to use the chart:

- 1. Look up the key of your loop in the first column ('Loop Key')
- 2. Look across the first row the blue boxes indicate a compatible pentatonic scale.

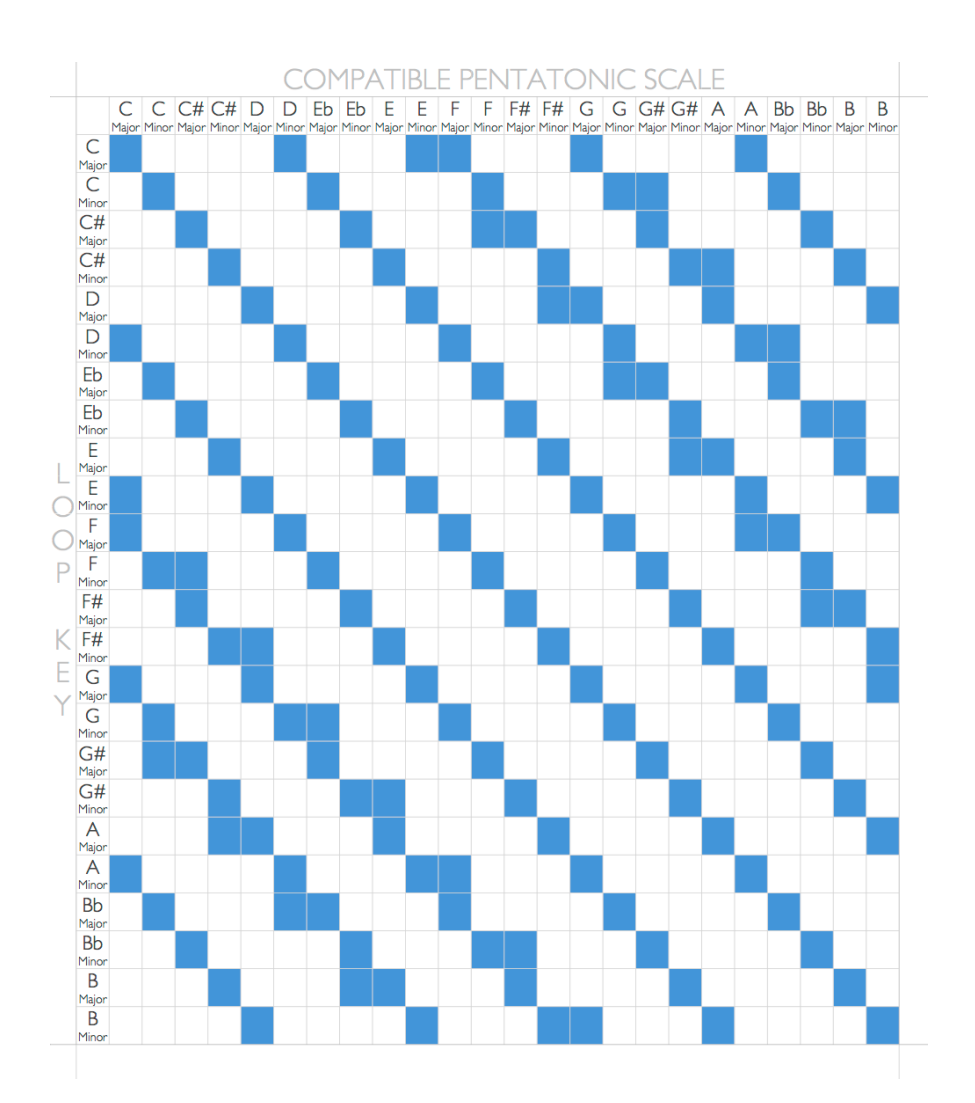

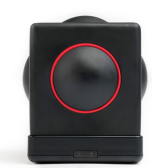

### Using With Skratch

You could also use the loops in this pack as samples which can then be assigned to each side of the Skoog in Skratch app. You could drop in different instruments in real time to create your own loop performance.

See the Skratch Technical guide in the Resources section of School of Skoog for a full guide on how to use Skratch.

Yo can load individual Samples into Skratch from 'Files' in iOS

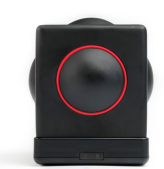

### For more information

To access the Skoogmusic Resource Center on the web, visit [www.skoogmusic.com/school-of-skoog](http://www.skoogmusic.com/school-of-skoog)

© 2008-2012 Skoogmusic Ltd. All rights reserved. Skoogmusic Ltd 27 Albert Street, Edinburgh, EH7 5LH, Scotland

Skoogmusic, Skoog and the skoog logo,are trademarks of Skoogmusic, Ltd. in the U.K. and other countries.. All other trademarks are the property of their respective owners.

Skoogmusic documentation is copyrighted. You are not authorised to make additional copies or distribute this documentation without written permission from Skoogmusic Ltd. You may use this documentation solely with a valid licensed copy of Skoogmusic software.

Credits are listed in the Acknowledgements documents provided with this software. Mention of third-party products and URLs are for informational purposes only and constitutes neither an endorsement nor a recommendation. Skoogmusic Ltd assumes no responsibility with regard to the performance of these products. For more information, visit our website at [www.skoogmusic.com.](http://www.skoogmusic.com)